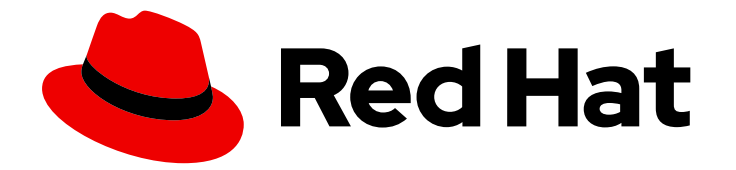

# Red Hat Ansible Automation Platform 2.1

# Getting started with automation hub

Configuring Red Hat Automation Hub as your default server for Ansible collections content

Last Updated: 2023-05-03

## Red Hat Ansible Automation Platform 2.1 Getting started with automation hub

Configuring Red Hat Automation Hub as your default server for Ansible collections content

### Legal Notice

Copyright © 2023 Red Hat, Inc.

The text of and illustrations in this document are licensed by Red Hat under a Creative Commons Attribution–Share Alike 3.0 Unported license ("CC-BY-SA"). An explanation of CC-BY-SA is available at

http://creativecommons.org/licenses/by-sa/3.0/

. In accordance with CC-BY-SA, if you distribute this document or an adaptation of it, you must provide the URL for the original version.

Red Hat, as the licensor of this document, waives the right to enforce, and agrees not to assert, Section 4d of CC-BY-SA to the fullest extent permitted by applicable law.

Red Hat, Red Hat Enterprise Linux, the Shadowman logo, the Red Hat logo, JBoss, OpenShift, Fedora, the Infinity logo, and RHCE are trademarks of Red Hat, Inc., registered in the United States and other countries.

Linux ® is the registered trademark of Linus Torvalds in the United States and other countries.

Java ® is a registered trademark of Oracle and/or its affiliates.

XFS ® is a trademark of Silicon Graphics International Corp. or its subsidiaries in the United States and/or other countries.

MySQL<sup>®</sup> is a registered trademark of MySQL AB in the United States, the European Union and other countries.

Node.js ® is an official trademark of Joyent. Red Hat is not formally related to or endorsed by the official Joyent Node.js open source or commercial project.

The OpenStack ® Word Mark and OpenStack logo are either registered trademarks/service marks or trademarks/service marks of the OpenStack Foundation, in the United States and other countries and are used with the OpenStack Foundation's permission. We are not affiliated with, endorsed or sponsored by the OpenStack Foundation, or the OpenStack community.

All other trademarks are the property of their respective owners.

### Abstract

This guide walks you through the initial steps required to use Red Hat automation hub as the default source for certified Ansible collections content. Providing Feedback: If you have a suggestion to improve this documentation, or find an error, please contact technical support at to create an issue on the Ansible Automation Platform Jira project using the Docs component.

## **Table of Contents**

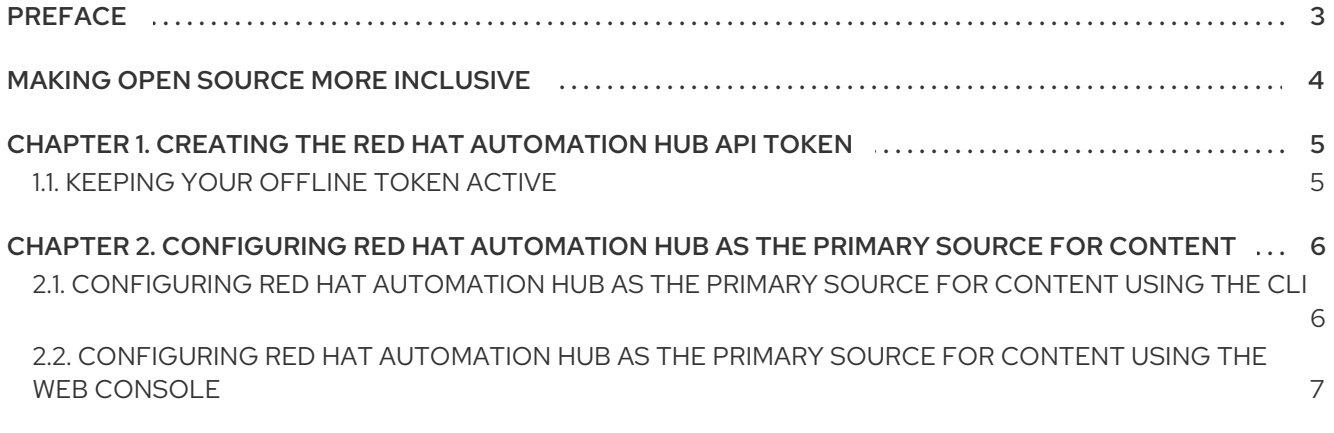

## PREFACE

<span id="page-6-0"></span>Red Hat Ansible automation hub provides a place for Red Hat subscribers to quickly find and use content that is supported by Red Hat and our technology partners to deliver additional reassurance for the most demanding environments.

The Ansible Galaxy client, **ansible-galaxy**, manages roles and collections from the command line. To ensure that the **ansible-galaxy** client uses certified, supported Ansible collections whenever possible, you should update your **ansible.cfg** file to use Red Hat automation hub as your primary source of Ansible collections.

This guide walks you through the steps required to configure your **ansible.cfg** file to use Red Hat automation hub as the default source for certified Ansible collections content.

# MAKING OPEN SOURCE MORE INCLUSIVE

<span id="page-7-0"></span>Red Hat is committed to replacing problematic language in our code, documentation, and web properties. We are beginning with these four terms: master, slave, blacklist, and whitelist. Because of the enormity of this endeavor, these changes will be implemented gradually over several upcoming releases. For more details, see our CTO Chris Wright's [message](https://www.redhat.com/en/blog/making-open-source-more-inclusive-eradicating-problematic-language) .

# <span id="page-8-2"></span><span id="page-8-0"></span>CHAPTER 1. CREATING THE RED HAT AUTOMATION HUB API **TOKEN**

Before you can interact with automation hub by uploading or downloading collections, you need to create an API token. The automation hub API token authenticates your **ansible-galaxy** client to the Red Hat automation hub server.

You can create an API token using automation hub Token management.

### Prerequisites

Valid subscription credentials for Red Hat Ansible Automation Platform.

### Procedure

- 1. Navigate to [https://cloud.redhat.com/ansible/automation-hub/token/.](https://cloud.redhat.com/ansible/automation-hub/token/)
- 2. Click **Load Token**.
- 3. Click **copy** icon to copy the API token to the clipboard.
- 4. Paste the API token into a file and store in a secure location.

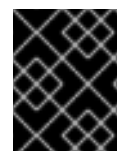

### IMPORTANT

The API token is a secret token used to protect your content. Store your API token in a secure location.

The API token is now available for configuring automation hub as your default collections server or uploading collections using the **ansible-galaxy** command line tool.

### <span id="page-8-1"></span>1.1. KEEPING YOUR OFFLINE TOKEN ACTIVE

Keeping an offline token active is useful when an application needs to perform action on behalf of the user, even when the user is offline. For example, a routine data backup.

Offline tokens expire after 30 days of inactivity. You can keep your offline token from expiring by periodically refreshing your offline token.

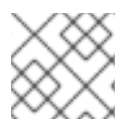

### **NOTE**

Once your offline token expires, you must request a new one.

Run the following command periodically to prevent your token from expiring:

curl https://sso.redhat.com/auth/realms/redhat-external/protocol/openid-connect/token -d grant type=refresh\_token -d client id="cloud-services" -d refresh token="{{ user token }}" --fail -silent --show-error --output /dev/null

# <span id="page-9-0"></span>CHAPTER 2. CONFIGURING RED HAT AUTOMATION HUB AS THE PRIMARY SOURCE FOR CONTENT

Configure Red Hat automation hub as your primary source of content to access Ansible Certified Content Collections. You can configure automation hub in the command-line interface (CLI) or the web console.

### <span id="page-9-1"></span>2.1. CONFIGURING RED HAT AUTOMATION HUB AS THE PRIMARY SOURCE FOR CONTENT USING THE CLI

Configure Red Hat automation hub as your primary source of content by using the CLI. To configure automation hub, you must modify the **ansible.cfg** configuration file. With automation hub, you have access to certified, supported collections.

### **Prerequisites**

You have obtained the API token for the automation hub server. See Creating the Red Hat automation hub API token for more [information.](#page-8-2)

Creating a new token revokes any previous tokens generated for Private Automation Hub. Ensure that you update any Controller or scripts that you created with the previous token.

### Procedure

- 1. Add the **server** list option under the **[galaxy]** section and provide one or more server names.
- 2. Create a new section for each server name:

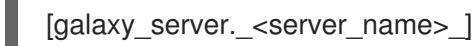

3. Set the **url** option for each server name. You must include the **api/galaxy/** subdirectory in the server URL:

https://*<server\_fully\_qualified\_domain\_name>*/api/galaxy/

- 4. Optional: Set the **auth\_url** option. The community Ansible Galaxy does not require an **auth\_url**.
- 5. Set the API token for the automation hub server.

The following **ansible.cfg** configuration file example shows how to configure multiple servers in prioritized order, with automation hub configured as your primary source and an Ansible Galaxy server as a secondary source:

### ansible.cfg

```
[galaxy]
server_list = automation_hub, my_org_hub
```
[galaxy\_server.automation\_hub] url=https://cloud.redhat.com/api/automation-hub/api/galaxy/ **1 2** auth\_url=https://sso.redhat.com/auth/realms/redhat-external/protocol/openid-connect/token <span id="page-10-1"></span>token=my\_ah\_token

<span id="page-10-2"></span>[galaxy\_server.my\_org\_hub] url=https://automation.my\_org/api/galaxy/ **3** username=my\_user password=my\_pass

- [1](#page-10-1) Include a trailing slash / after the server URL.
- [2](#page-10-1) Include the **/api/galaxy/** subdirectory in the Ansible Galaxy server URL.
	- Include the **/api/galaxy/** subdirectory in the automation hub server URL.

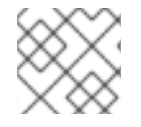

[3](#page-10-2)

### **NOTE**

All API URLs must end with a trailing slash / in order to prevent receiving a 301 redirect.

You have now configured automation hub as your primary server using CLI, and can proceed to download and install supported collections.

#### Additional resources

For more information on server list configuration options and using Ansible Galaxy as an Ansible content source, see the [Ansible](https://docs.ansible.com/ansible/latest/galaxy/user_guide.html#configuring-the-ansible-galaxy-client) Galaxy User Guide .

### <span id="page-10-0"></span>2.2. CONFIGURING RED HAT AUTOMATION HUB AS THE PRIMARY SOURCE FOR CONTENT USING THE WEB CONSOLE

Configure Red Hat automation hub as your primary source of content by using the web console. To configure automation hub, you must create a credential and add it to the Organization's Galaxy Credentials field. With automation hub, you have access to certified, supported collections.

### **Prerequisites**

You have obtained the API token for the automation hub server. See Creating the Red Hat automation hub API token for more [information.](#page-8-2)

Creating a new token revokes any previous tokens generated for Private Automation Hub. Ensure that you update any Controller or scripts that you created with the previous token.

#### Procedure

- 1. Navigate to your Automation Controller.
- 2. Create a new credential.
	- a. Click **Add** from the Credentials screen.
	- b. Enter the name for your new credential in the Name field.
- c. Optional: Enter a description and enter or select the name of the organization with which the credential is associated.
- d. Under Organization, select the organization that you would like to use the credential for.
- e. Select Ansible Galaxy/Automation Hub API Tokenas the credential type.
- f. Under Type Details, enter the Galaxy Server URL, Authentication Server URL, and API Token created in the Prerequisite.
- g. Click **Save**.
- 3. Select the credential you created from the Organization's Galaxy Credentials field.
	- a. Navigate to Access  $\rightarrow$  Organizations.
	- b. Select the organization where you'd like to add your Galaxy credentials.
	- c. Click **Edit**.
	- d. Under Galaxy Credentials, click the Search icon.
	- e. Select the credential you created for automation hub, and place it at the beginning of the list.
	- f. Optional: If you have a secondary source of content, such as Ansible Galaxy, place this credential after the credential you created for automation hub.
	- g. Click **Select**.
	- h. Click **Save**.

#### Verification

To validate the credential, update an existing source control management (SCM)-based project by selecting the project and clicking the Refresh icon.

- 1. Navigate to your project repository.
- 2. Select a project that uses a **collections/requirements.yml** file.
- 3. Update the project by clicking the refresh icon [refresh icon].

If the status of the project is Successful, then the credential is valid.

You have now configured automation hub as your primary server using the web console, and you can proceed to download and install supported collections.

#### Additional resources

- 1. For more information on server list configuration options and using Ansible Galaxy as an Ansible content source, see the [Ansible](https://docs.ansible.com/ansible/latest/galaxy/user_guide.html#configuring-the-ansible-galaxy-client) Galaxy User Guide .
- 2. For more information on creating and using credentials, see the [Credentials](https://docs.ansible.com/automation-controller/4.2.1/html/userguide/credentials.html) section of Automation Controller User Guide v4.2.1.